## **CHROME**

## **Google Chrome:** 1.) In your browser search bar type: chrome://settings 2.) Scroll to the bottom of the page and click 'Advanced' 3.) Scroll down to the 'Downloads' section 4.) Toggle 'Ask where to save each file before downloading to ON - it is set to OFF by default Here's a video to walk you through the above steps:

Chromes meet sinne yläpalkkiin äärioikealle missä on kolme pistettä allekkain ja haet sieltä kohdan Asetukset: scrollaat aika alas:lisäasetukset ja sitä taas alas ja sit löytyy kohta lataukset ja sieltä voi määrittää minne lataukset menevät! ja pallukka myös kohtaan Kysy, minne kukin tiedosto tallennetaan ennen lataamista

ja sitten pitäis mennä latauskansioon!!!!

## FIREFOX

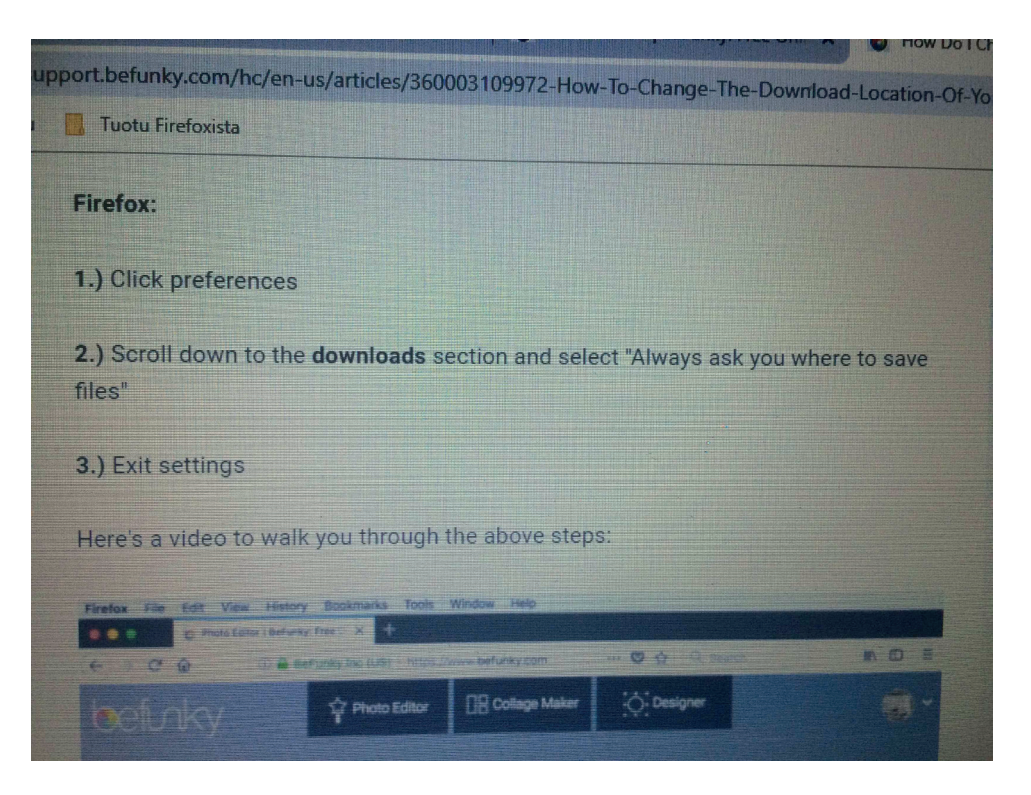

Firefoxilla voi tehdä samat kuvankäsittelyt mutta älä missään tapauksessa käännä sivua suomeksi!

Mulle tuli laatikko jossa luki että käännä ja sen jälkeen pixlr/x oli aina suomenkielinen mutta se on se ongelma eli tallennusvaiheessa jpg kohtaan tulee jpg- ja koska sellaista tiedostomuotoa ei ole niin kuva tallentuu tyhjänä.

Sain ongelman poistumaan kun suljin selaimen välillä ja avasin ohjelman ja suljin pari kertaa ja sitten se kysyi uudestaan laatikolla käännetäänkö ja ruksasin pois.' eli valitettavasti meidän kielellä ohjelma ei vaan toimi tallennusvaiheessa.